# Package 'pins'

August 23, 2022

<span id="page-0-0"></span>Type Package

Title Pin, Discover and Share Resources

Version 1.0.2

Description Publish data sets, models, and other R objects, making it easy to share them across projects and with your colleagues. You can pin objects to a variety of ``boards'', including local folders (to share on a networked drive or with 'DropBox'), 'RStudio' connect, Amazon S3, and more.

License Apache License (>= 2)

URL <https://pins.rstudio.com/>, <https://github.com/rstudio/pins-r>

BugReports <https://github.com/rstudio/pins-r/issues>

# **Depends**  $R (= 3.3.0)$

Imports arrow, cli, digest, ellipsis, filelock, fs, glue, httr, jsonlite, lifecycle, magrittr, mime, openssl, rappdirs, rlang  $(>= 0.4.10)$ , tibble, whisker, with  $(>= 2.4.3)$ , yaml, zip

Suggests AzureStor, data.table, datasets, gitcreds, knitr, Microsoft365R, mockery, paws.storage, qs, R.utils, rmarkdown, rsconnect, shiny, testthat  $(>= 3.0.0)$ , xml2

#### VignetteBuilder knitr

Config/testthat/edition 3

Encoding UTF-8

RoxygenNote 7.2.1

NeedsCompilation no

Author Hadley Wickham [aut, cre] (<<https://orcid.org/0000-0003-4757-117X>>), Javier Luraschi [aut], RStudio [cph, fnd]

Maintainer Hadley Wickham <hadley@rstudio.com>

Repository CRAN

Date/Publication 2022-08-23 07:40:02 UTC

# <span id="page-1-0"></span>R topics documented:

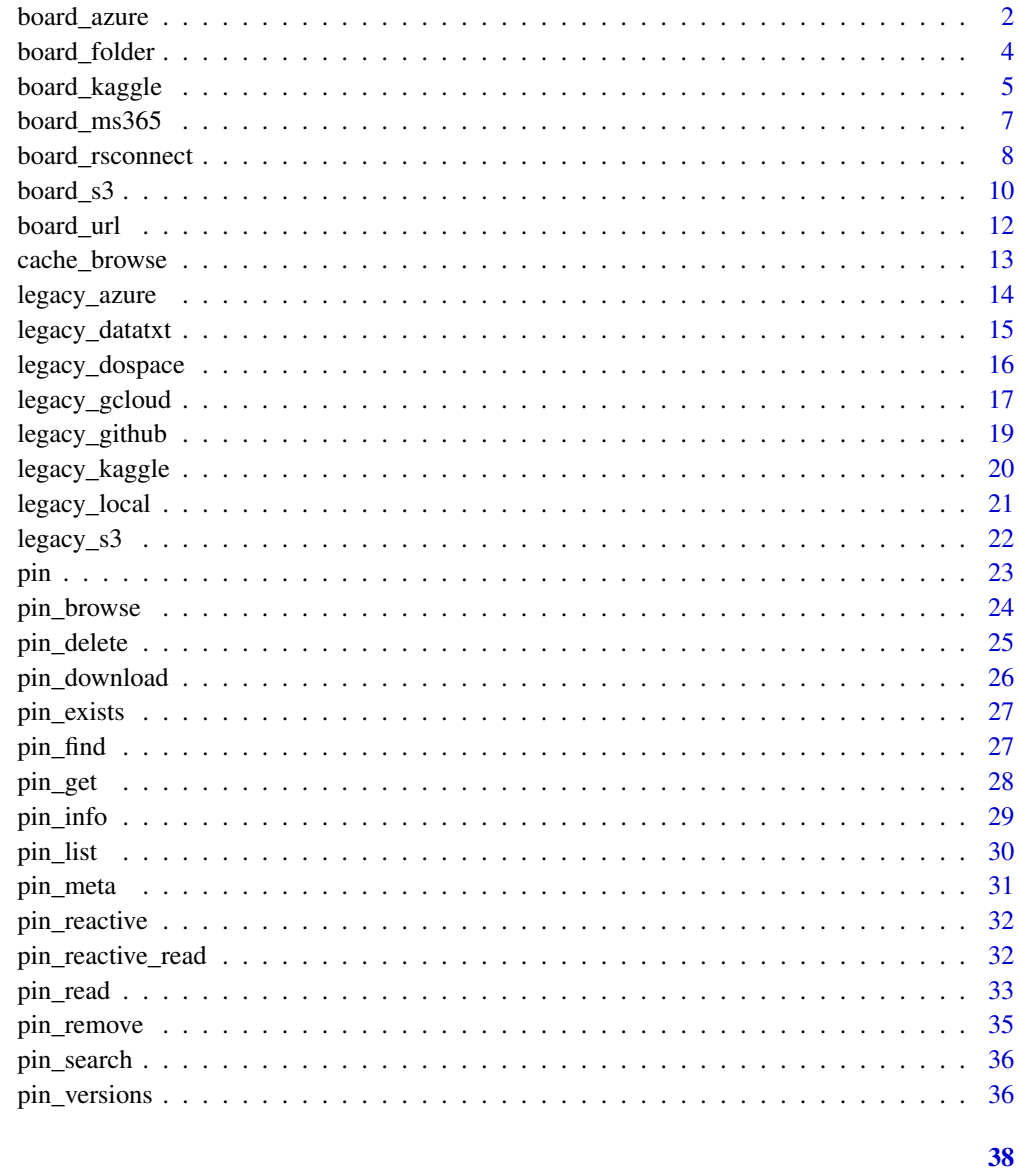

# **Index**

board\_azure

Use an Azure storage container as a board

# Description

Pin data to a container in Azure storage using the AzureStor package.

<span id="page-2-0"></span>board\_azure 3

#### Usage

```
board_azure(
  container,
 path = ",
 n_processes = 10,
 versioned = TRUE,
  cache = NULL
)
```
#### Arguments

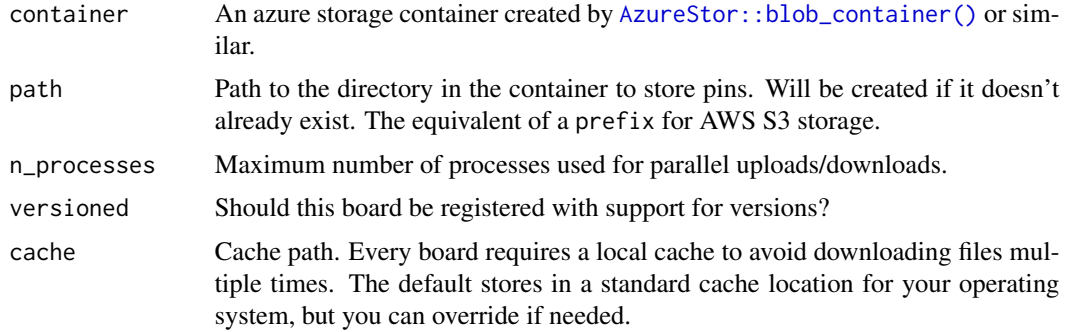

#### Details

You can create a board in any of the services that AzureStor supports: blob storage, file storage and Azure Data Lake Storage Gen2 (ADLSgen2).

Blob storage is the classic storage service that is most familiar to people, but is relatively old and inefficient. ADLSgen2 is a modern replacement API for working with blobs that is much faster when working with directories. You should consider using this rather than the classic blob API where possible; see the examples below.

# Examples

```
if (requireNamespace("AzureStor")) {
  # Public access board
  url <- "https://pins.blob.core.windows.net/public-data"
  container <- AzureStor::blob_container(url)
  board <- board_azure(container)
  board %>% pin_read("mtcars")
}
## Not run:
# To create a board that you can write to, you'll need to supply one
# of `key`, `token`, or `sas` to AzureStor::blob_container()
# First, we create a board using the classic Azure blob API
url <- "https://myaccount.blob.core.windows.net/mycontainer"
container <- AzureStor::blob_container(url, sas = "my-sas")
board <- board_azure(container, "path/to/board")
board %>% pin_write(iris)
```

```
# ADLSgen2 is a modern, efficient way to access blobs
# - Use 'dfs' instead of 'blob' in the account URL to use the ADLSgen2 API
# - Use the 'storage_container' generic instead of the service-specific
# 'blob_container'
# - We reuse the board created via the blob API above
adls_url <- "https://myaccount.dfs.core.windows.net/mycontainer"
container <- AzureStor::storage_container(adls_url, sas = "my-sas")
board <- board_azure(container, "path/to/board")
board %>% pin_list()
board %>% pin_read("iris")
```
## End(Not run)

<span id="page-3-1"></span>board\_folder *Use a local folder as board*

#### <span id="page-3-2"></span>Description

- board\_folder() creates a board inside a folder. You can use this to share files by using a folder on a shared network drive or inside a DropBox.
- board\_local() creates a board in a system data directory. It's useful if you want to share pins between R sessions on your computer, and you don't care where the data lives.
- board\_temp() creates a temporary board that lives in a session specific temporary directory. It will be automatically deleted once the current R session ends. It's useful for examples and tests.

#### Usage

```
board_folder(path, versioned = FALSE)
```

```
board_local(versioned = FALSE)
```

```
board_temp(versioned = FALSE)
```
# Arguments

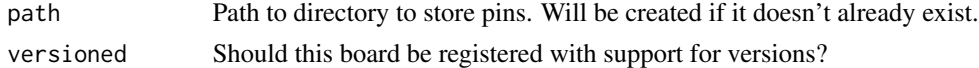

#### See Also

Other boards: [board\\_rsconnect\(](#page-7-1)), [board\\_url\(](#page-11-1))

#### Examples

# session-specific local board board <- board\_temp()

<span id="page-4-0"></span>

# **Description**

board\_kaggle\_competition() allows you to treat a Kaggle competition like a read-only board, making it easy get the data on to your computer. board\_kaggle\_dataset() lets you upload and download files to and from a kaggle dataset. Data is only re-downloaded when it changes.

These boards work best with pin\_download() and pin\_upload() since pin\_read() and pin\_write() are not a good fit to the kaggle model.

#### Usage

```
board_kaggle_competitions(username = NULL, key = NULL, cache = NULL)
## S3 method for class 'pins_board_kaggle_competition'
pin_search(
 board,
 search = NULL,
 sort_by = c("grouped", "prize", "earliestDeadline", "latestDeadline", "numberOfTeams",
    "recentlyCreated"),
 page = 1,
 user = NULL,
  ...
\lambdaboard_kaggle_dataset(username = NULL, key = NULL, cache = NULL)
## S3 method for class 'pins_board_kaggle_dataset'
pin_search(
 board,
  search = NULL,
  sort_by = c("hottest", "votes", "updated", "active"),
 page = 1,
 user = NULL,
  ...
)
## S3 method for class 'pins_board_kaggle_dataset'
pin_store(
 board,
 name,
 paths,
 metadata,
  versioned = NULL,
  ...,
```

```
private = TRUE,
  license = "CC0-1.0"\lambda
```
# Arguments

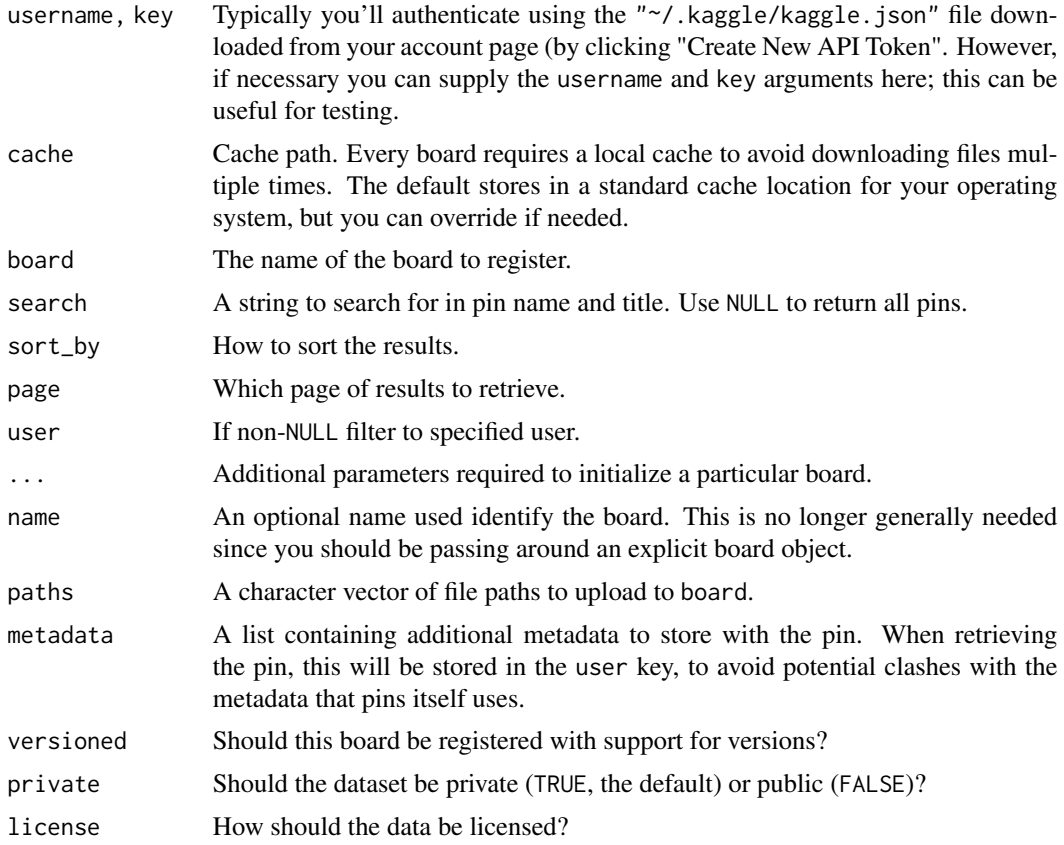

# Examples

```
## Not run:
board <- board_kaggle_competitions()
board
```

```
board %>% pin_meta("titanic")
paths <- board %>% pin_download("titanic")
paths
head(read.csv(paths[[1]]))
head(read.csv(paths[[2]]))
```

```
## End(Not run)
## Not run:
board <- board_kaggle_dataset()
```
board %>% pin\_search("cats")

# <span id="page-6-0"></span>board\_ms365 7

```
board %>% pin_exists("rturley/pet-breed-characteristics")
board %>% pin_meta("rturley/pet-breed-characteristics")
board %>% pin_versions("rturley/pet-breed-characteristics")
board %>% pin_versions("imsparsh/animal-breed-cats-and-dogs")
## End(Not run)
```
board\_ms365 *Use a OneDrive or Sharepoint document library as a board*

#### Description

Pin data to a folder in Onedrive or a SharePoint Online document library using the Microsoft365R package.

#### Usage

```
board_ms365(
  drive,
 path,
  versioned = TRUE,
  cache = NULL,
  delete_by_item = FALSE
)
```
# Arguments

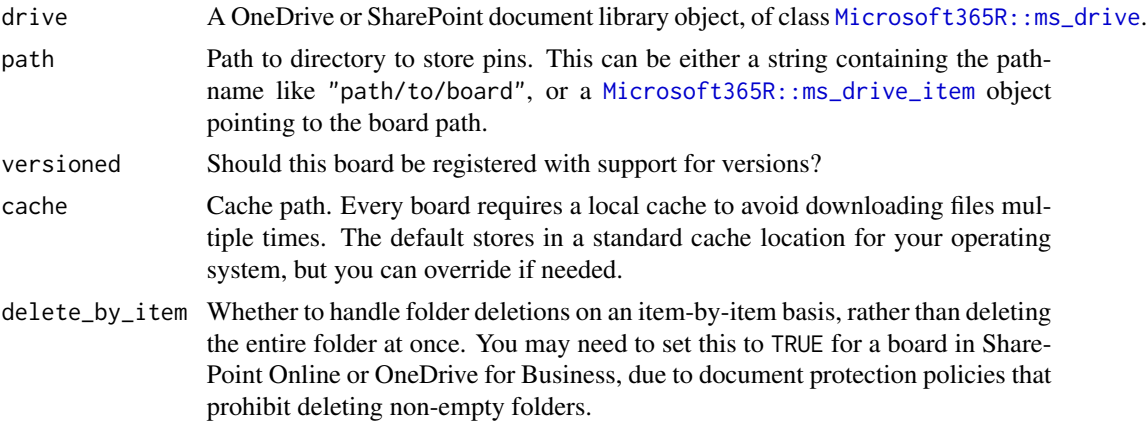

#### Details

Sharing a board in OneDrive (personal or business) is a bit complicated, as OneDrive normally allows only the person who owns the drive to access files and folders. First, the drive owner has to set the board folder as shared with other users, using either the OneDrive web interface or Microsoft365R's ms\_drive\_item\$create\_share\_link() method. The other users then call board\_ms365 with a *drive item object* in the path argument, pointing to the shared folder. See the examples below.

Sharing a board in SharePoint Online is much more straightforward, assuming all users have access to the document library: in this case, everyone can use the same call board\_ms365(doclib, "path/to/board"). If you want to share a board with users outside your team, follow the same steps for sharing a board in OneDrive.

#### Examples

```
## Not run:
# A board in your personal OneDrive
od <- Microsoft365R::get_personal_onedrive()
board <- board_ms365(od, "myboard")
board %>% pin_write(iris)
# A board in OneDrive for Business
odb <- Microsoft365R::get_business_onedrive(tenant = "mytenant")
board <- board_ms365(odb, "myproject/board")
# A board in a SharePoint Online document library
sp <- Microsoft365R::get_sharepoint_site("my site", tenant = "mytenant")
doclib <- sp$get_drive()
board <- board_ms365(doclib, "general/project1/board")
## Sharing a board in OneDrive:
# First, create the board on the drive owner's side
board <- board_ms365(od, "myboard")
# Next, let other users write to the folder
# - set the expiry to NULL if you want the folder to be permanently available
od$get_item("myboard")$create_share_link("edit", expiry="30 days")
# On the recipient's side: find the shared folder item, then pass it to board_ms365
shared_items <- od$list_shared_items()
board_folder <- shared_items$remoteItem[[which(shared_items$name == "myboard")]]
board <- board_ms365(od, board_folder)
```
## End(Not run)

<span id="page-7-1"></span>board\_rsconnect *Use RStudio Connect as board*

#### **Description**

To use a RStudio Connect board, you need to first authenticate. The easiest way to do so is by launching Tools - Global Options - Publishing - Connect, and follow the instructions.

You can share pins with others in RStudio Connect by changing the viewers of the document to specific users or groups. This is accomplished by opening the new published pin and then changing

<span id="page-7-0"></span>

# board\_rsconnect 9

access under the settings tab. After you've shared the pin, it will be automatically available to others.

## Usage

```
board_rsconnect(
  auth = c("auto", "manual", "envvar", "rsconnect"),
 server = NULL,
 account = NULL,
 key = NULL,
 output_files = FALSE,
 cache = NULL,
 name = "rsconnect",
 versioned = TRUE,
 use_cache_on_failure = is_interactive(),
 versions = deprecated()
\mathcal{L}
```
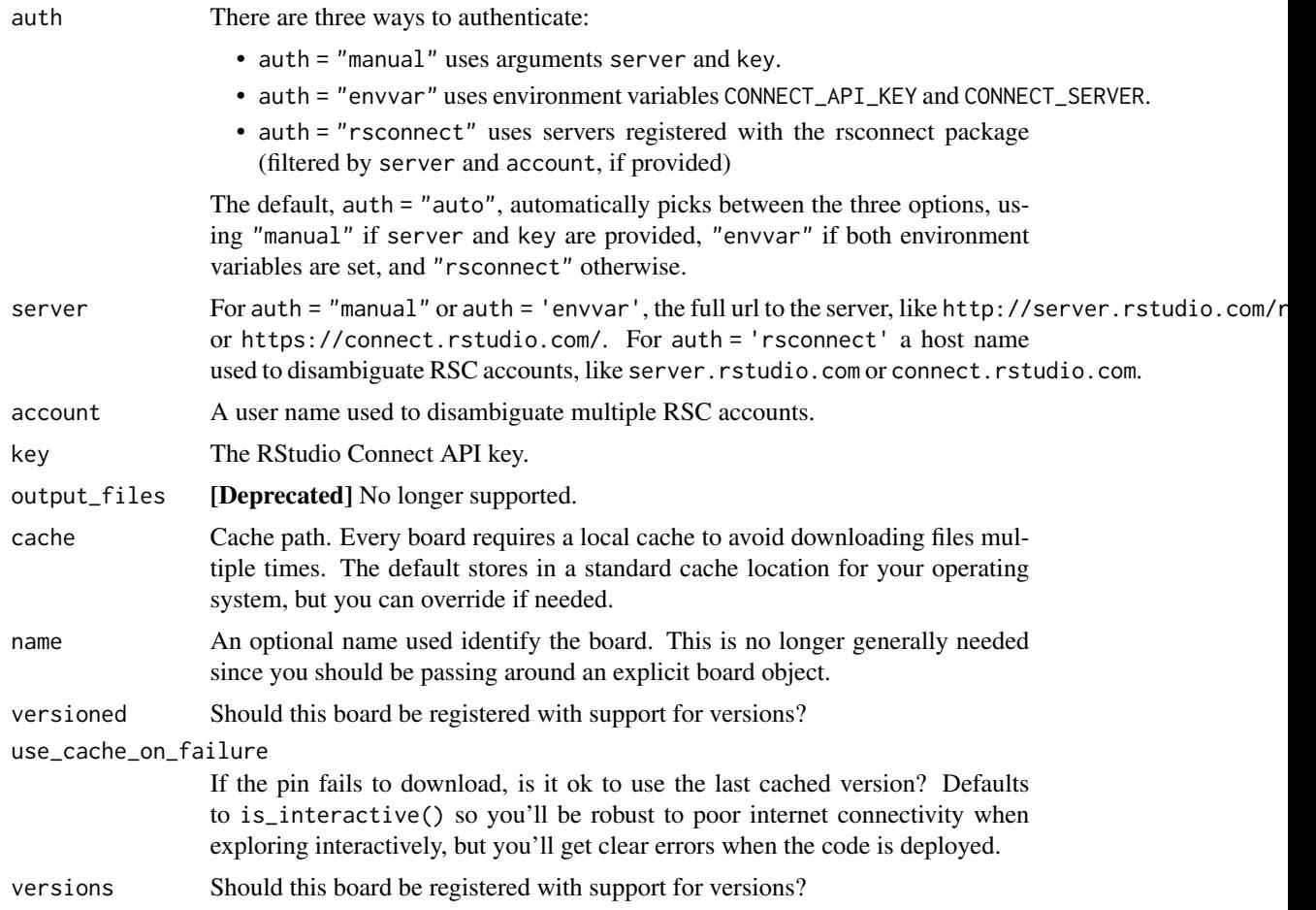

# Public pins

If your RSC instance allows it, you can share a pin publicly by setting the access type to all:

```
board %>% pin_write(my_df, access_type = "all")
```
(You can also do this in RSC by setting "Access" to "Anyone - no login required") Now anyone can read your pin through [board\\_url\(\)](#page-11-1):

```
board <- board_url(c(
 my_df = "https://connect.rstudioservices.com/content/3004/"
))
board %>% pin_read("my_df")
```
You can find the URL of a pin with [pin\\_browse\(\)](#page-23-1).

# See Also

Other boards: [board\\_folder\(](#page-3-1)), [board\\_url\(](#page-11-1))

#### Examples

```
## Not run:
board <- board_rsconnect()
# Share the mtcars with your team
board %>% pin_write(mtcars, "mtcars")
# Download a shared dataset
board %>% pin_read("timothy/mtcars")
```
## End(Not run)

<span id="page-9-1"></span>board\_s3 *Use an S3 bucket as a board*

#### Description

Pin data to a bucket on Amazon's S3 service, using the paws.storage package.

#### Usage

```
board_s3(
 bucket,
 prefix = NULL,versioned = TRUE,
  access_key = NULL,
  secret_access_key = NULL,
  session_token = NULL,
```
<span id="page-9-0"></span>

#### $\text{board}_s$ 3 11

```
credential_expiration = NULL,
profile = NULL,
region = NULL,
endpoint = NULL,cache = NULL
```
### Arguments

)

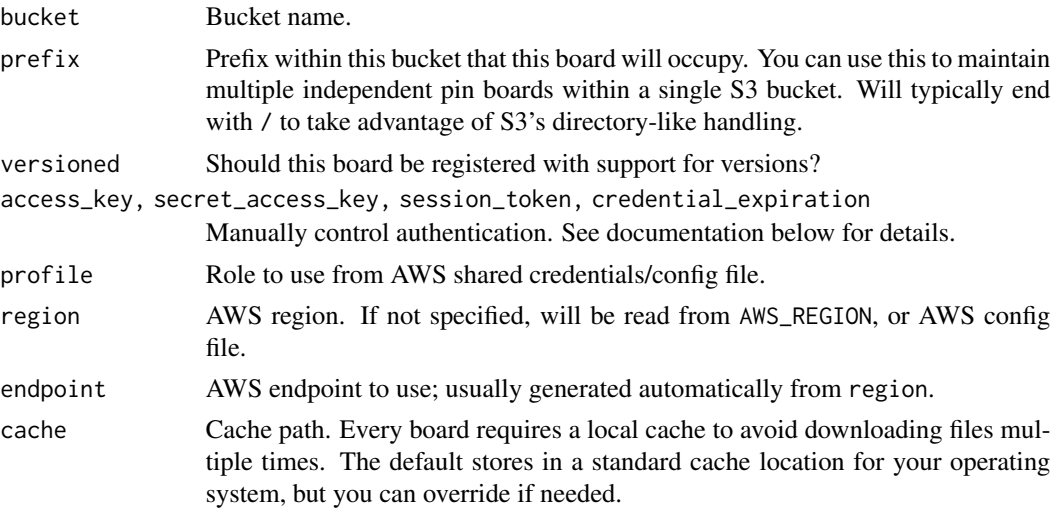

### Authentication

board\_s3() is powered by the paws package which provides a wide range of authentication options, as documented at <https://github.com/paws-r/paws/blob/main/docs/credentials.md>. In brief, there are four main options that are tried in order:

- The access\_key and secret\_access\_key arguments to this function. If you have a temporary session token, you'll also need to supply session\_token and credential\_expiration. (Not recommended since your secret\_access\_key will be recorded in .Rhistory)
- The AWS\_ACCESS\_KEY\_ID and AWS\_SECRET\_ACCESS\_KEY env vars. (And AWS\_SESSION\_TOKEN and AWS\_CREDENTIAL\_EXPIRATION env vars if you have a temporary session token)
- The AWS shared credential file,  $\sim$ /.aws/credentials:

```
[profile-name]
aws_access_key_id=your AWS access key
aws_secret_access_key=your AWS secret key
```
The "default" profile will be used if you don't supply the access key and secret access key as described above. Otherwise you can use the profile argument to use a profile of your choice.

• Automatic authentication from EC2 instance or container IAM role.

See the paws documentation for more unusual options including getting credentials from a command line process, picking a role when running inside an EC2 instance, using a role from another profile, and using multifactor authentication.

# <span id="page-11-0"></span>**Caveats**

• If you point at a bucket that's not created by pins, some functions like pins\_list() will work, but won't return useful output.

# Examples

```
## Not run:
board <- board_s3("pins-test-hadley", region = "us-east-2")
board %>% pin_write(mtcars)
board %>% pin_read("mtcars")
# A prefix allows you to have multiple independent boards in the same pin.
board_sales <- board_s3("company-pins", prefix = "sales/")
board_marketing <- board_s3("company-pins", prefix = "marketing/")
# You can make the hierarchy arbitrarily deep.
## End(Not run)
```
<span id="page-11-1"></span>board\_url *Use a vector of URLs as a board*

#### Description

board\_url() lets you build up a board from individual urls. This is useful because [pin\\_download\(\)](#page-25-1) and [pin\\_read\(\)](#page-32-1) will be cached - they'll only re-download the data if it's changed from the last time you downloaded it (using the tools of [HTTP caching\)](https://developer.mozilla.org/en-US/docs/Web/HTTP/Caching). You'll also be protected from the vagaries of the internet; if a fresh download fails, you'll get the previously cached result with a warning.

board\_url() is read only and does not currently support versions.

#### Usage

board\_url(urls, cache = NULL, use\_cache\_on\_failure = is\_interactive())

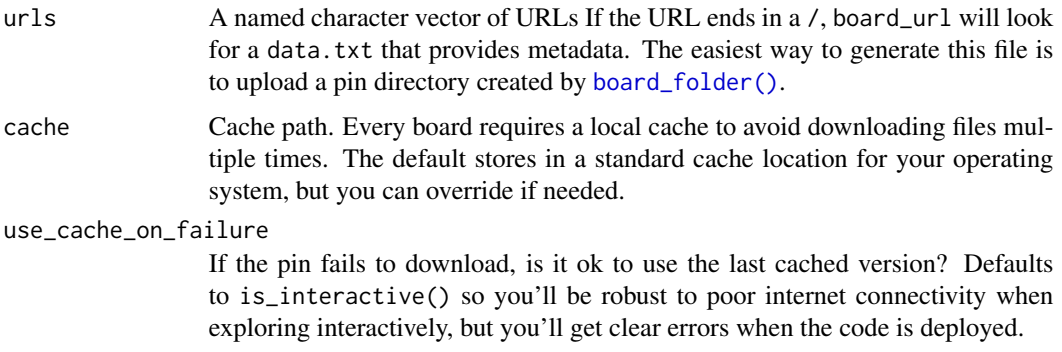

<span id="page-12-0"></span>cache\_browse 13

#### See Also

Other boards: [board\\_folder\(](#page-3-1)), [board\\_rsconnect\(](#page-7-1))

#### Examples

```
github_raw <- "https://raw.githubusercontent.com/"
board <- board_url(c(
  files = paste0(github_raw, "rstudio/pins-r/master/tests/testthat/pin-files/"),
  rds = paste0(github_raw, "rstudio/pins-r/master/tests/testthat/pin-rds/"),
  raw = paste0(github_raw, "rstudio/pins-r/master/tests/testthat/pin-files/first.txt")
))
board %>% pin_read("rds")
board %>% pin_browse("rds", local = TRUE)
board %>% pin_download("files")
board %>% pin_download("raw")
```
cache\_browse *Cache management*

#### Description

Most boards maintain a local cache so that if you're reading a pin that hasn't changed since the last time you read it, it can be rapidly retrieved from a local cache. These functions help you manage that cache.

- cache\_browse(): open the cache directory for interactive exploration.
- cache\_info(): report how much disk space each board's cache uses.
- cache\_prune(): delete pin versions that you haven't used for days (you'll be asked to confirm before the deletion happens).

In general, there's no real harm to deleting the cached pins, as they'll be re-downloaded as needed. The one exception is [legacy\\_local\(\)](#page-20-1) which mistakenly stored its pinned data in the cache directory; do not touch this directory.

#### Usage

```
cache_browse()
```
cache\_info()

cache\_prune(days = 30)

#### Arguments

days Number of days to preserve cached data; any pin versions older than days will be removed.

<span id="page-13-0"></span>

#### Description

To use Microsoft Azure Storage as a board, you'll need an Azure Storage account, an Azure Storage container, and an Azure Storage key. You can sign-up and create those at [portal.azure.com.](https://portal.azure.com)

#### Usage

```
legacy_azure(
  container = Sys.getenv("AZURE_STORAGE_CONTAINER"),
  account = Sys.getenv("AZURE_STORAGE_ACCOUNT"),
 key = Sys.getenv("AZURE_STORAGE_KEY"),
  cache = NULL,name = "azure",
  ...
\mathcal{L}board_register_azure(
 name = "azure",
  container = Sys.getenv("AZURE_STORAGE_CONTAINER"),
  account = Sys.getenv("AZURE_STORAGE_ACCOUNT"),
 key = Sys.getenv("AZURE_STORAGE_KEY"),
 cache = NULL,path = NULL,
  ...
\mathcal{L}
```
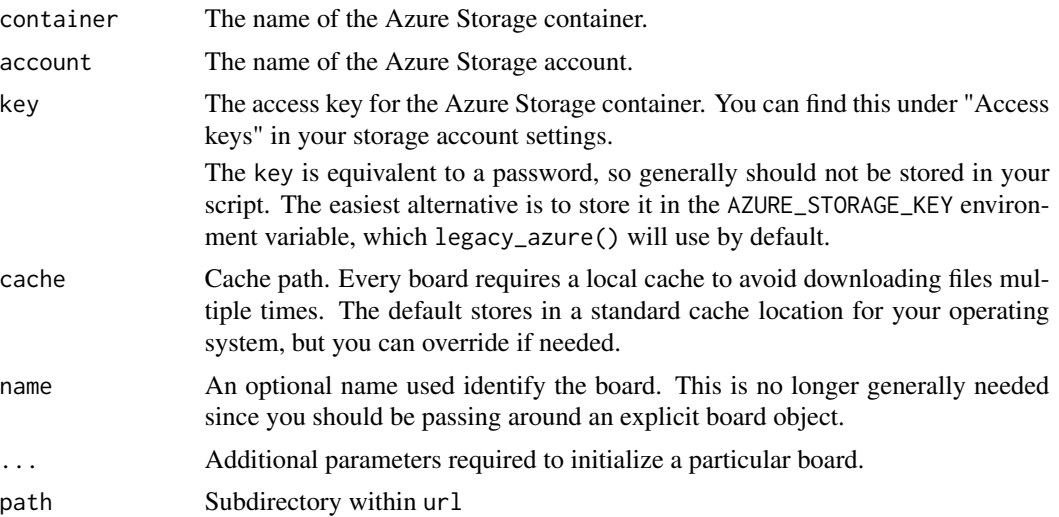

# <span id="page-14-0"></span>legacy\_datatxt 15

# Examples

```
## Not run:
# the following example requires an Azure Storage key
board_register_azure(
 container = "pinscontainer",
  account = "pinsstorage",
  key = "abcabcabcabcabcabcabcabcabcab=="
\mathcal{L}## End(Not run)
```
legacy\_datatxt *Remote "data.txt" board (legacy API)*

#### Description

Use board that for a website that uses the [data.txt](https://datatxt.org) specification. A data.txt file is a YAML that provides some basic metadata about a directory of files.

# Usage

```
legacy_datatxt(
 url,
 headers = NULL,
 cache = NULL,
 needs_index = TRUE,
 browse\_url = url,index_updated = NULL,
  index_randomize = FALSE,
 path = NULL,
 versions = FALSE,
 name = NULL,
  ...
\lambda
```
board\_register\_datatxt(url, name = NULL, headers = NULL, cache = NULL, ...)

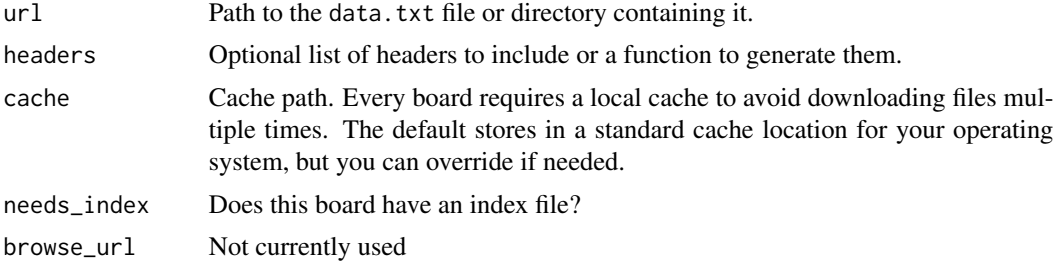

<span id="page-15-0"></span>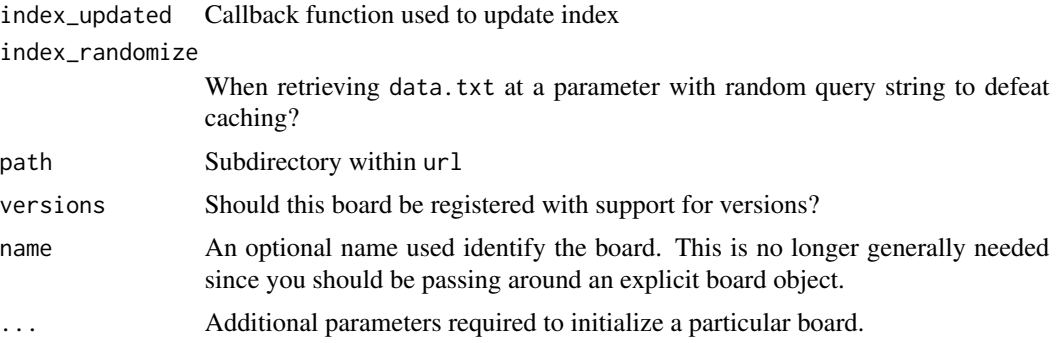

# Examples

```
# register website board using datatxt file
board_register_datatxt(
 url = "https://datatxt.org/data.txt",
 name = "txtexample",
 cache = tempfile()
\lambda# find pins
pin_find(board = "txtexample")
```
legacy\_dospace *DigitalOcean board (legacy API)*

# Description

To use DigitalOcean Spaces as a board, you first need an DigitalOcean space and a storage key. You can sign-up and create those at [digitalocean.com.](https://www.digitalocean.com/)

#### Usage

```
legacy_dospace(
  space = Sys.getenv("DO_SPACE"),
 key = Sys.getenv("DO_ACCESS_KEY_ID"),
  secret = Sys.getenv("DO_SECRET_ACCESS_KEY"),
 datacenter = Sys.getenv("DO_DATACENTER"),
 cache = NULL,host = "digitaloceanspaces.com",
 name = "dospace",
  ...
)
board_register_dospace(
 name = "dospace",
```
# <span id="page-16-0"></span>legacy\_gcloud 17

```
space = Sys.getenv("DO_SPACE"),
key = Sys.getenv("DO_ACCESS_KEY_ID"),
secret = Sys.getenv("DO_SECRET_ACCESS_KEY"),
datacenter = Sys.getenv("DO_DATACENTER"),
cache = NULL,host = "digitaloceanspaces.com",
path = NULL,
...
```
#### Arguments

)

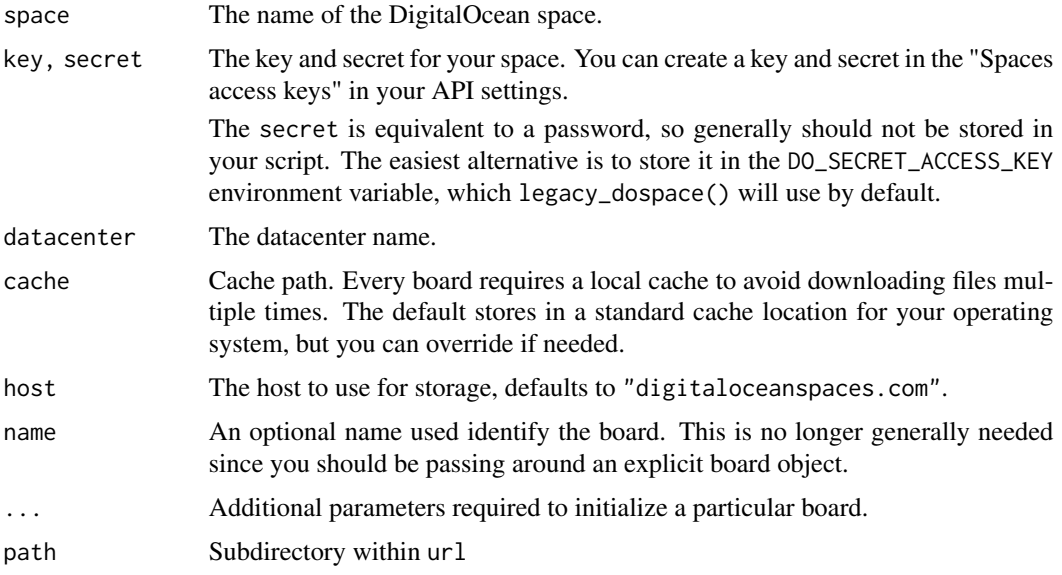

# Examples

```
## Not run:
# the following example requires a DigitalOcean Spaces API key
board <- legacy_dospace(bucket = "s3bucket")
## End(Not run)
```
legacy\_gcloud *Google Cloud board (legacy API)*

# Description

To use a Google Cloud Storage board, you first need a Google Cloud Storage account, a Google Storage bucket, and an access token or the [Google Cloud SDK](https://cloud.google.com/sdk/) properly installed and configured. You can sign-up and create these from <https://console.cloud.google.com>

# Usage

```
legacy_gcloud(
 bucket = Sys.getenv("GCLOUD_STORAGE_BUCKET"),
 token = NULL,
 cache = NULL,
 name = "gcloud",
  ...
\mathcal{L}board_register_gcloud(
 name = "gcloud",
 bucket = Sys.getenv("GCLOUD_STORAGE_BUCKET"),
 token = NULL,
 cache = NULL,
 path = NULL,
  ...
\mathcal{L}
```
# Arguments

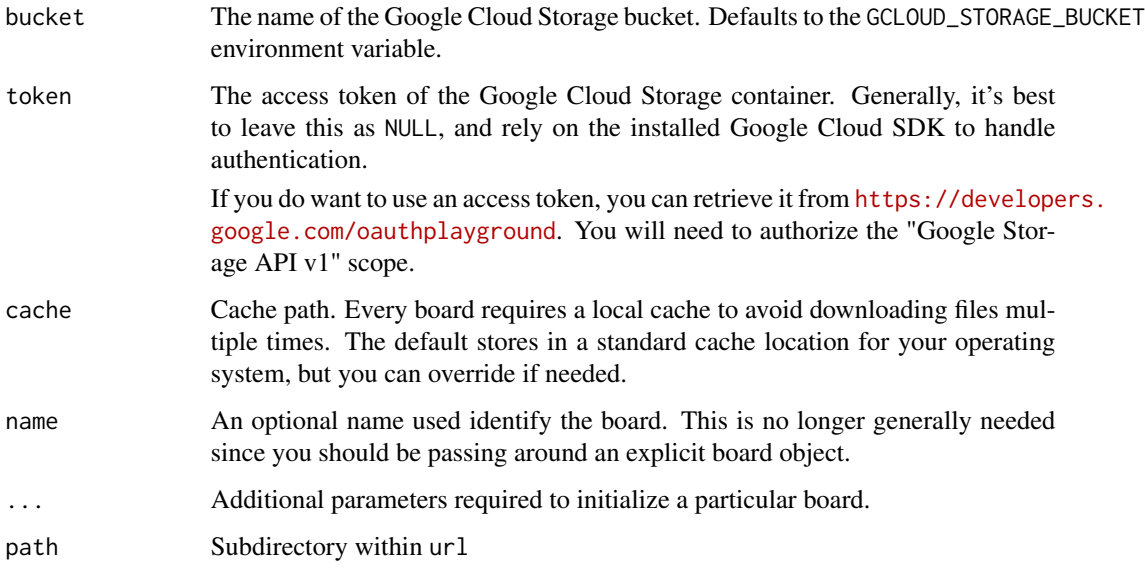

# Examples

```
## Not run:
# the following example requires the Google Cloud SDK to be configured
board <- legacy_gcloud(container = "gcloudcontainer")
```
## End(Not run)

<span id="page-18-0"></span>

## Description

To use a GitHub board, you'll need to set up authentication, following the instructions at [https:](https://happygitwithr.com/https-pat.html#https-pat) [//happygitwithr.com/https-pat.html#https-pat](https://happygitwithr.com/https-pat.html#https-pat).

# Usage

```
legacy_github(
  repo,
 branch = NULL,
  token = NULL,
 path = "",host = "https://api.github.com",
 name = "github",
  cache = NULL,
  ...
\mathcal{L}board_register_github(
 name = "github",
  repo = NULL,
 branch = NULL,
  token = NULL,
 path = ",
 host = "https://api.github.com",
  cache = NULL,
  ...
)
```
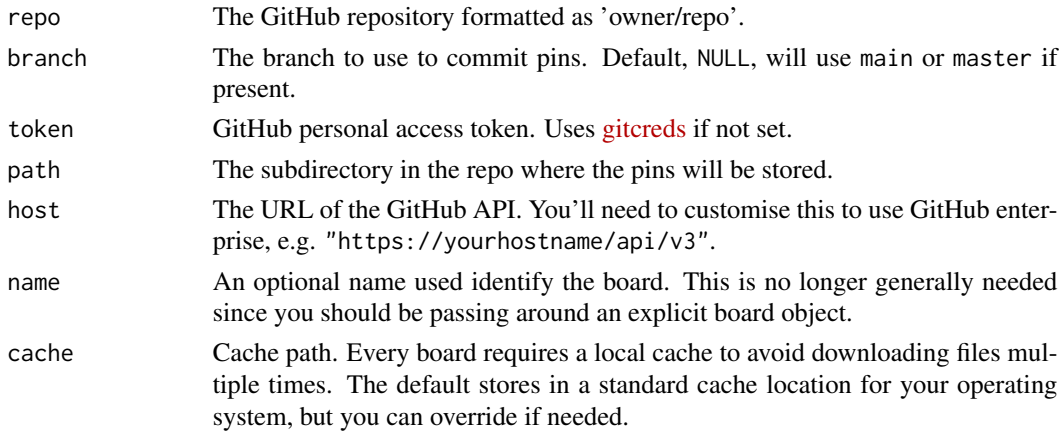

<span id="page-19-0"></span>... Additional parameters required to initialize a particular board.

#### Large Files

A GitHub repo only supports files under 25MB in size (100MB in theory but there is additional overhead when using the GitHub API). To store large files, GitHub [recommends](https://help.github.com/en/articles/distributing-large-binaries) storing them using GitHub Releases which support up to 2GB files, which is what pins uses. You don't need to do anything extra as this will happen behind the scenes, but don't be surprised if pins creates releases in your repo.

#### Examples

```
## Not run:
# the following example requires a GitHub API key
board <- legacy_github("owner/repo")
```
## End(Not run)

legacy\_kaggle *Kaggle board (legacy API)*

#### Description

To use a Kaggle board, you need to first download a token file from your account.

#### Usage

```
legacy_kaggle(token = NULL, name = "kaggle", ...)
board_register_kaggle(name = "kaggle", token = NULL, cache = NULL, ...)
```
#### Arguments

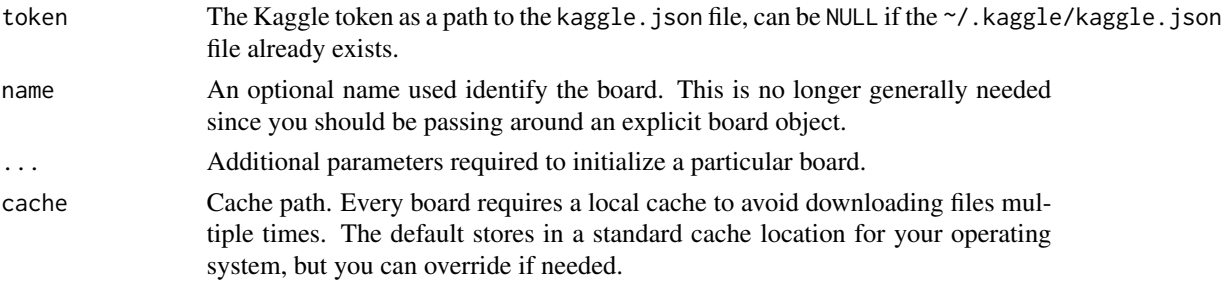

#### Sharing

When working in teams, you might want to share your pins with others. For You can do by adding users or making the dataset public on Kaggle's website.

Once you share with specific users, they can follow the same steps to register a Kaggle board which allows them to download and upload pins

# <span id="page-20-0"></span>legacy\_local 21

# Examples

```
## Not run:
# the following example requires a Kaggle API token
board <- legacy_kaggle(token = "path/to/kaggle.json")
pin_find("crowdflower", board = board)
# names starting with c/ are competitions
pin_get("c/crowdflower-weather-twitter", board = board)
## End(Not run)
```
<span id="page-20-1"></span>legacy\_local *Local board (legacy API)*

### Description

legacy\_local() powers board\_register\_local(), which allows you to access local pins created in earlier versions of the pins package. For new pins, we recommend that you transition to [board\\_local\(\)](#page-3-2) which supports the new pins API.

legacy\_temp() creates a legacy board in a temporary location, for use in tests and examples.

#### Usage

```
legacy_local(path = NULL, name = "local", versions = FALSE)
board_register_local(name = "local", cache = NULL, ...)
legacy_temp(name = "temp", ...)
```
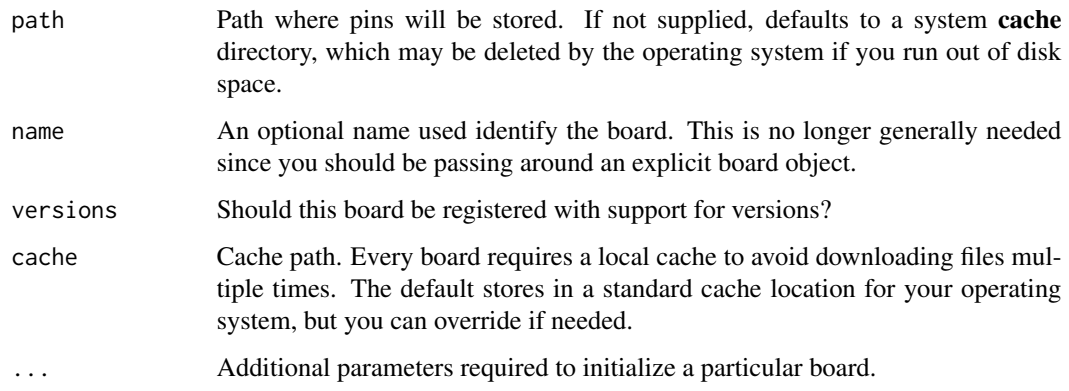

#### Examples

```
# Old api
pin(data-frame(x = 1:3), "test")pin_get("test")
# New api
board <- board_local()
board %>% pin_write(data.frame(x = 1:3), "test")
board %>% pin_read("test")
```
# legacy\_s3 *S3 board (legacy API)*

# Description

To use an Amazon S3 Storage board, you need an Amazon S3 bucket and a user with enough permissions to access the S3 bucket. You can sign-up and create those at [https://aws.amazon.](https://aws.amazon.com/) [com/](https://aws.amazon.com/). Note that it can take a few minutes after you've created it before a bucket is usable.

See [board\\_s3\(\)](#page-9-1) for a modern version of this legacy board.

#### Usage

```
legacy_s3(
  bucket = Sys.getenv("AWS_BUCKET"),
  key = Sys.getenv("AWS_ACCESS_KEY_ID"),
  secret = Sys.getenv("AWS_SECRET_ACCESS_KEY"),
  cache = NULL,
  region = NULL,
  host = "s3.amazonaws.com",
  name = "s3",...
\mathcal{L}board_register_s3(
  name = "s3",bucket = Sys.getenv("AWS_BUCKET"),
  key = Sys.getenv("AWS_ACCESS_KEY_ID"),
  secret = Sys.getenv("AWS_SECRET_ACCESS_KEY"),
  cache = NULL,host = "s3.amazonaws.com",
  region = NULL,
 path = NULL,
  ...
)
```
<span id="page-21-0"></span>

<span id="page-22-0"></span>pin 23

# Arguments

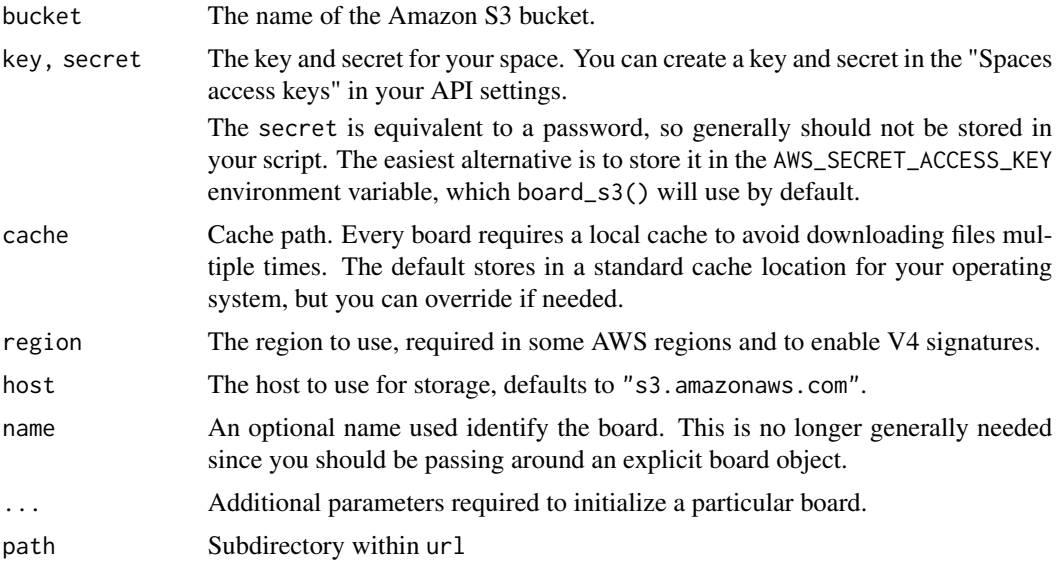

# Examples

```
## Not run:
# the following example requires an Amazon S3 API key
board <- legacy_s3(bucket = "s3bucket")
```
## End(Not run)

pin *Pin a resource (legacy API)*

# Description

Pins the given resource locally or to the given board.

# Usage

```
pin(x, name = NULL, description = NULL, board = NULL, ...)
```
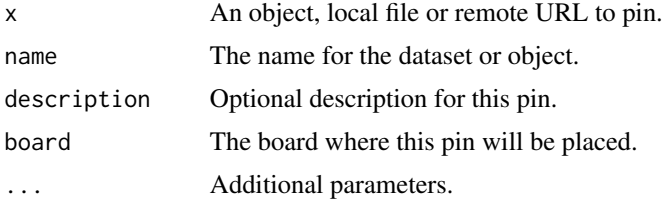

# Details

pin() allows you to cache remote resources and intermediate results with ease. When caching remote resources, usually URLs, it will check for HTTP caching headers to avoid re-downloading when the remote result has not changed.

This makes it ideal to support reproducible research by requiring manual instruction to download resources before running your R script.

In addition, pin() still works when working offline or when the remote resource becomes unavailable; when this happens, a warning will be triggered but your code will continue to work.

pin() stores data frames in two files, an R native file (RDS) and a 'CSV' file. To force saving a pin in R's native format only, you can use  $pin(I(data))$ . This can improve performance and size at the cost of making the pin unreadable from other tools and programming languages.

#### Examples

```
# old API
board_register_local(cache = tempfile())
pin(mtcars)
pin_get("mtcars")
```

```
# new api
board <- board_local()
board %>% pin_write(mtcars)
board %>% pin_read("mtcars")
```
<span id="page-23-1"></span>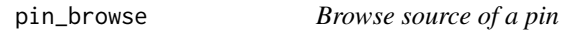

#### Description

pin\_browse() navigates you to the home of a pin, either on the internet or on your local file system.

#### Usage

```
pin_browse(board, name, version = NULL, local = FALSE)
```
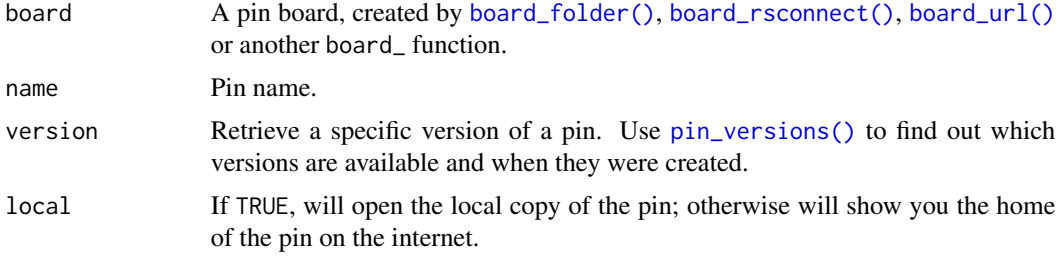

<span id="page-23-0"></span>

<span id="page-24-0"></span>pin\_delete 25

# Examples

```
board <- board_temp(versioned = TRUE)
board %>% pin_write(1:10, "x")
board %>% pin_write(1:11, "x")
board %>% pin_write(1:12, "x")
board %>% pin_browse("x", local = TRUE)
```
pin\_delete *Delete a pin*

# Description

Delete a pin (or pins), removing it from the board

# Usage

```
pin_delete(board, names, ...)
```
# Arguments

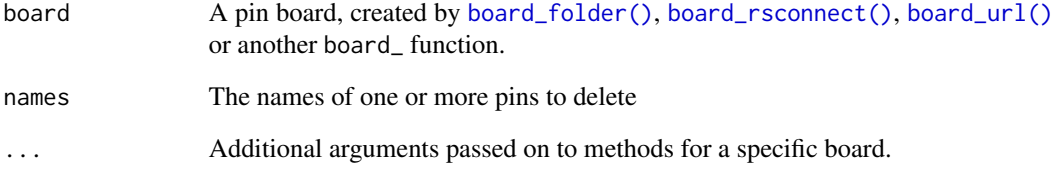

## Examples

```
board <- board_temp()
board %>% pin_write(1:5, "x")
board %>% pin_write(mtcars)
board %>% pin_write(runif(1e6), "y")
board %>% pin_list()
board %>% pin_delete(c("x", "y"))
board %>% pin_list()
```
<span id="page-25-1"></span><span id="page-25-0"></span>

#### <span id="page-25-2"></span>Description

This is a lower-level interface than pin\_read() and pin\_write() that you can use to pin any file, as opposed to any R object. The path returned by pin\_download() is a read-only path to a cached file: you should never attempt to modify this file.

# Usage

```
pin_download(board, name, version = NULL, hash = NULL, ...)
```

```
pin_upload(
 board,
 paths,
 name = NULL,title = NULL,
 description = NULL,
 metadata = NULL,
  ...
)
```
# Arguments

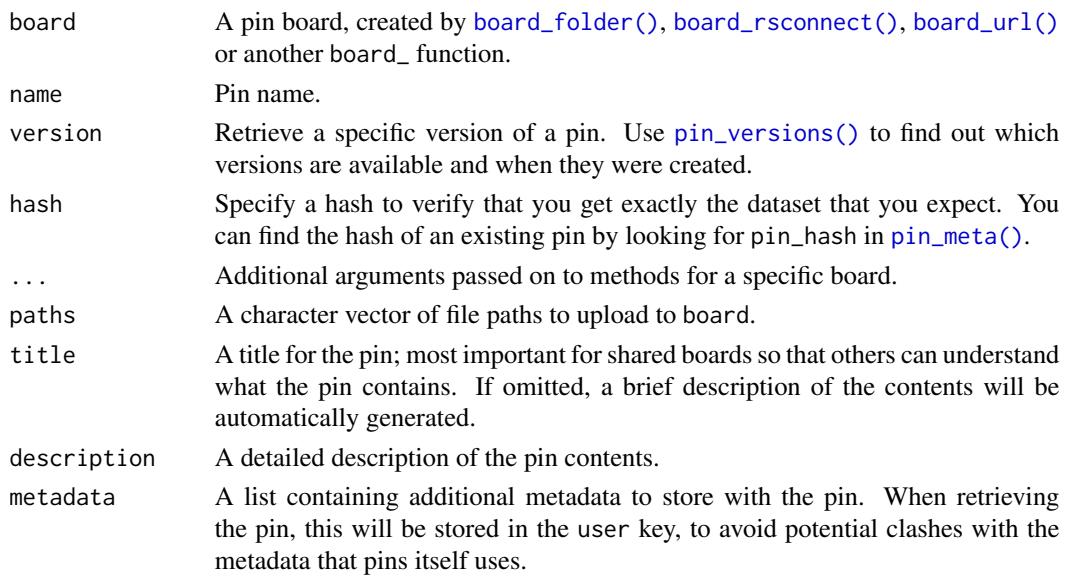

#### Value

pin\_download() returns a character vector of file paths; pin\_upload() returns the fully qualified name of the new pin, invisibly.

#### <span id="page-26-0"></span>pin\_exists 27

# Examples

board <- board\_temp()

```
board %>% pin_upload(system.file("CITATION"))
path <- board %>% pin_download("CITATION")
path
readLines(path)[1:5]
```
pin\_exists *Determine if a pin exists*

# Description

Determine if a pin exists

#### Usage

pin\_exists(board, name, ...)

# Arguments

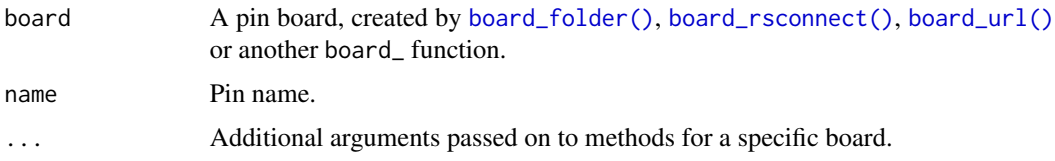

pin\_find *Search for pins (legacy API)*

# Description

Search for pins in legacy boards.

#### Usage

```
pin_find(
  text = NULL,board = NULL,name = NULL,extended = FALSE,
  metadata = FALSE,
  ...
\mathcal{L}
```
28 pin\_get

# Arguments

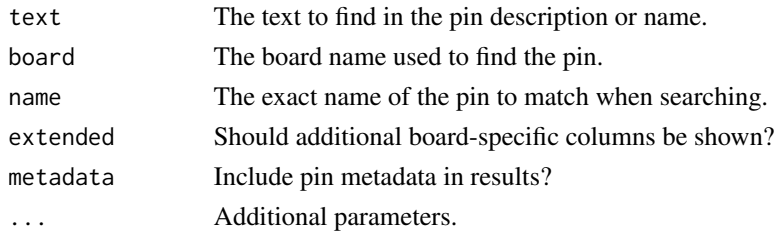

# Examples

```
pin_find("cars")
# ->
board <- board_local()
board %>% pin_search("cars")
```
pin\_get *Retrieve a pin (legacy API)*

# Description

Retrieves a pin by name from the local or given board.

# Usage

```
pin_get(
  name,
  board = NULL,
  cache = TRUE,extract = NULL,
  version = NULL,
  files = FALSE,
  signature = NULL,
  ...
)
```
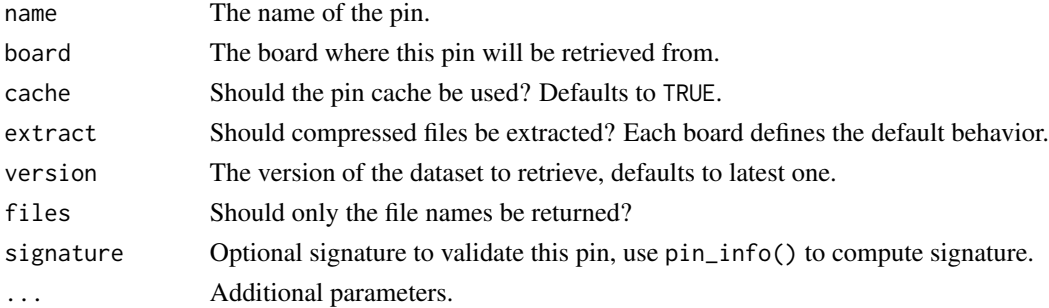

<span id="page-27-0"></span>

#### <span id="page-28-0"></span>pin\_info 29

# Details

pin\_get() retrieves a pin by name and, by default, from the local board. You can use the board parameter to specify which board to retrieve a pin from. If a board is not specified, it will use pin\_find() to find the pin across all boards and retrieve the one that matches by name.

# Examples

```
# define temporary board
board <- legacy_temp()
pin(mtcars, board = board)
# retrieve the mtcars pin
pin_get("mtcars", board = board)
```
# pin\_info *Retrieve pin metadata (legacy API)*

# Description

Retrieve metadata for pins in legacy boards.

# Usage

```
pin_info(
  name,
 board = NULL,
  extended = TRUE,metadata = TRUE,
  signature = FALSE,
  ...
)
```
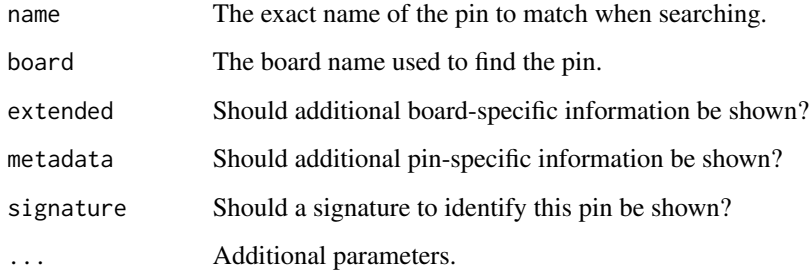

# Examples

```
# old API
board_register_local(cache = tempfile())
pin(mtcars)
pin_info("mtcars", "local")
# new API
board <- board_temp()
board %>% pin_write(mtcars)
board %>% pin_meta("mtcars")
```
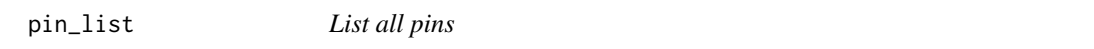

# Description

List names of all pins in a board. This is a low-level function; use [pin\\_search\(\)](#page-35-2) to get more data about each pin in a convenient form.

# Usage

pin\_list(board, ...)

# Arguments

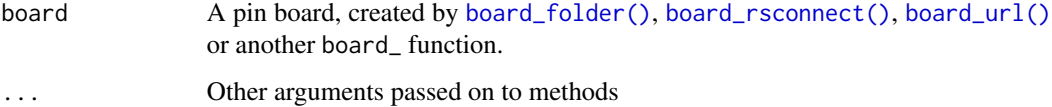

## Value

A character vector

# Examples

board <- board\_temp()

```
board %>% pin_write(1:5, "x")
board %>% pin_write(letters, "y")
board %>% pin_write(runif(20), "z")
```
board %>% pin\_list()

<span id="page-29-0"></span>

<span id="page-30-1"></span><span id="page-30-0"></span>

# Description

Pin metadata comes from three sources:

- Standard metadata added by pin\_upload()/pin\_write(). This includes:
	- \$name the pin's name.
	- \$file names of files stored in the pin.
	- \$file\_size size of each file.
	- \$pin\_hash hash of pin contents.
	- \$type type of pin, "rds", "csv", etc
	- \$title pin title
	- \$description pin description
	- \$created date this (version of the pin) was created
	- \$api\_version API version used by pin
- Metadata supplied by the user, stored in \$user. This is untouched from what is supplied in [pin\\_write\(\)](#page-32-2)/[pin\\_upload\(\)](#page-25-2) except for being converted to and from to YAML.
- Local metadata generated when caching the pin, stored in \$local. This includes information like the version of the pin, and the path its local cache.

# Usage

```
pin_meta(board, name, version = NULL, ...)
```
# Arguments

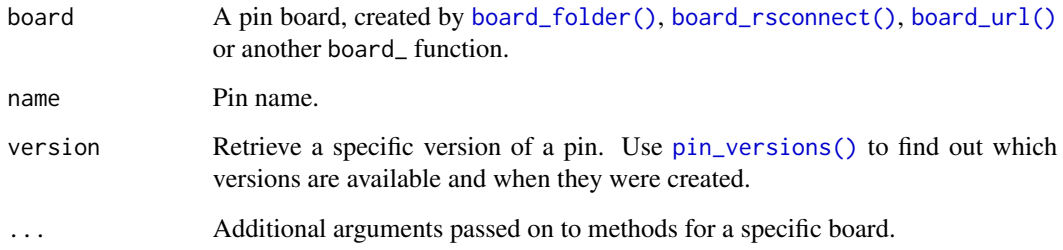

# Value

A list.

#### Examples

```
b \leq -\text{board}\_\text{temp}()b %>% pin_write(head(mtcars), "mtcars", metadata = list("Hadley" = TRUE))
# Get the pin
b %>% pin_read("mtcars")
# Get its metadata
b %>% pin_meta("mtcars")
# Get path to underlying data
b %>% pin_download("mtcars")
```
pin\_reactive *Reactive Pin (legacy API)*

# Description

Creates a pin that reacts to changes in the given board by polling pin\_get(), useful when used from the shiny package.

## Usage

```
pin_reactive(name, board, interval = 5000, session = NULL, extract = NULL)
```
#### Arguments

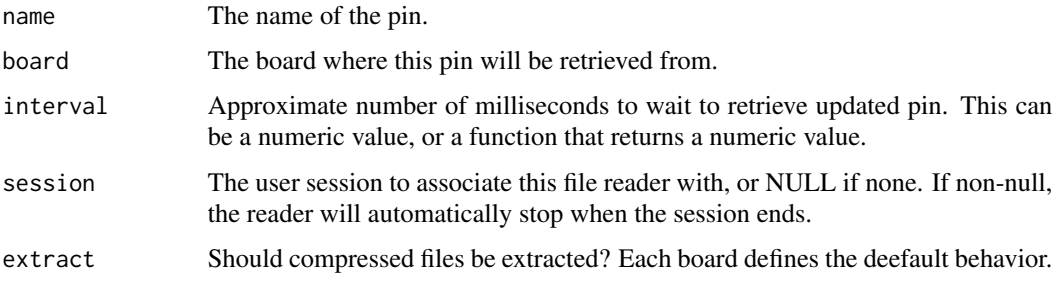

pin\_reactive\_read *Wrap a pin in a reactive expression*

#### Description

pin\_reactive\_read() and pin\_reactive\_download() wrap the results of [pin\\_read\(\)](#page-32-1) and [pin\\_download\(\)](#page-25-1) into a Shiny reactive. This allows you to use pinned data within your app, and have the results automatically recompute when the pin is modified.

<span id="page-31-0"></span>

#### <span id="page-32-0"></span>pin\_read 33

# Usage

pin\_reactive\_read(board, name, interval = 5000)

```
pin_reactive_download(board, name, interval = 5000)
```
#### Arguments

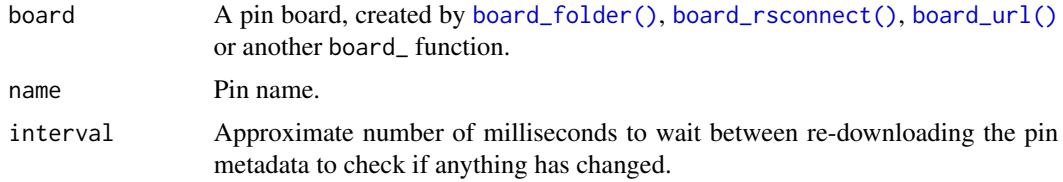

#### Examples

```
if (FALSE) {
  library(shiny)
 ui <- fluidPage(
   tableOutput("table")
  \lambdaserver <- function(input, output, session) {
   board <- board_local()
   data <- pin_reactive_read(board, "shiny", interval = 1000)
   output$table <- renderTable(data())
  }
  shinyApp(ui, server)
}
```
<span id="page-32-1"></span>pin\_read *Read and write objects to and from a board*

#### <span id="page-32-2"></span>Description

Use pin\_write() to pin an object to board, and pin\_read() to retrieve it.

#### Usage

```
pin_read(board, name, version = NULL, hash = NULL, ...)
pin_write(
 board,
 x,
 name = NULL,type = NULL,
  title = NULL,
 description = NULL,
```

```
metadata = NULL,
  versioned = NULL,
  ...
\mathcal{L}
```
#### Arguments

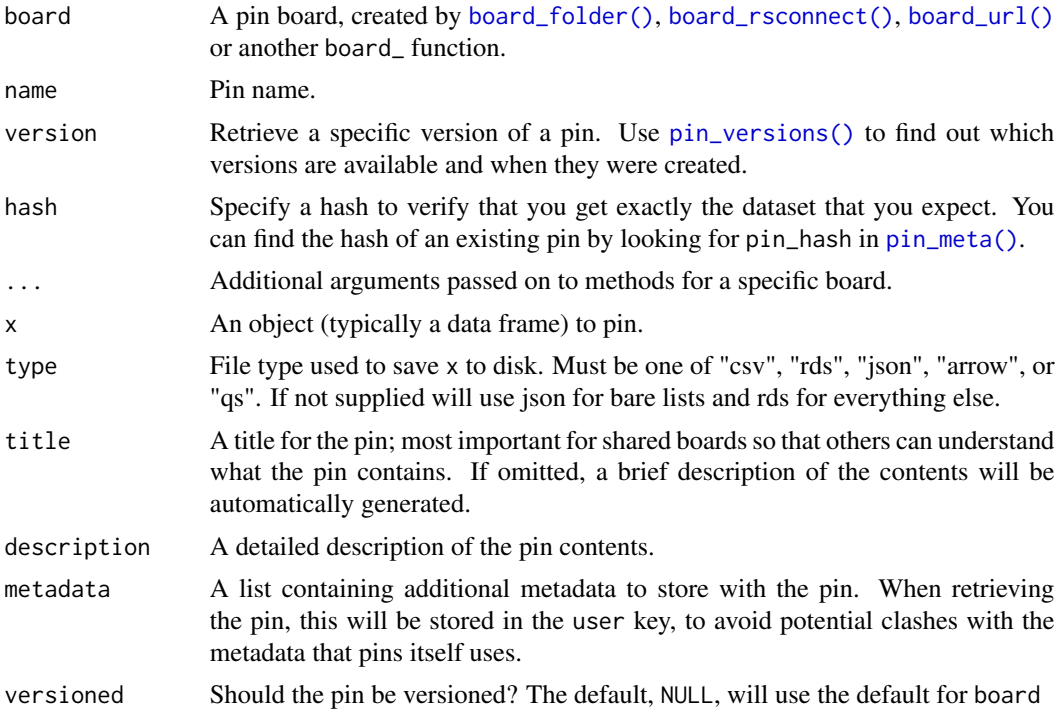

# Details

pin\_write() takes care of the details of serialising an R object to disk, controlled by the type argument. See [pin\\_download\(\)](#page-25-1)/[pin\\_upload\(\)](#page-25-2) if you want to perform the serialisation yourself and work just with files.

#### Value

pin\_read() returns an R object read from the pin; pin\_write() returns the fully qualified name of the new pin, invisibly.

# Examples

```
b <- board_temp(versioned = TRUE)
b %>% pin_write(1:10, "x", description = "10 numbers")
b
b %>% pin_meta("x")
b %>% pin_read("x")
```
# <span id="page-34-0"></span>pin\_remove 35

```
# Add a new version
b %>% pin_write(2:11, "x")
b %>% pin_read("x")
# Retrieve an older version
b %>% pin_versions("x")
b %>% pin_read("x", version = .Last.value$version[[1]])
# (Normally you'd specify the version with a string, but since the
# version includes the date-time I can't do that in an example)
```
pin\_remove *Delete a pin (legacy API)*

# Description

Deletes pins from a legacy board.

#### Usage

pin\_remove(name, board = NULL)

## Arguments

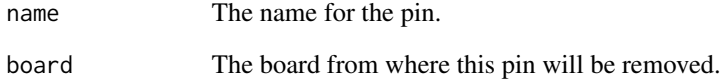

# Examples

```
# old API
board_register_local(cache = tempfile())
pin(mtcars)
pin_remove("mtcars")
# new API
board <- board_local()
board %>% pin_write(mtcars)
board %>% pin_delete("mtcars")
```
<span id="page-35-2"></span><span id="page-35-0"></span>

#### Description

The underlying search method depends on the board, but most will search for text in the pin name and title.

#### Usage

pin\_search(board, search = NULL, ...)

#### Arguments

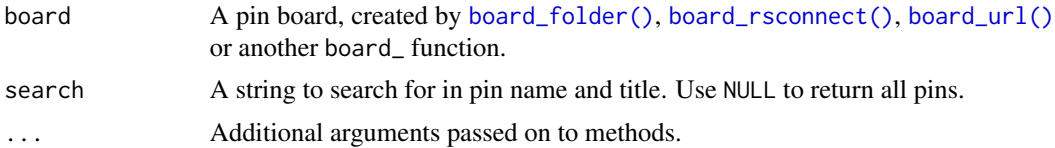

#### Value

A data frame that summarises the metadata for each pin. Key attributes (name, type, description, created, and file\_size) are pulled out into columns; everything else can be found in the meta list-column.

#### Examples

board <- board\_temp()

```
board %>% pin_write(1:5, "x", title = "Some numbers")
board %>% pin_write(letters[c(1, 5, 10, 15, 21)], "y", title = "My favourite letters")
board %>% pin_write(runif(20), "z", title = "Random numbers")
board %>% pin_search()
board %>% pin_search("number")
```

```
board %>% pin_search("letters")
```
<span id="page-35-1"></span>pin\_versions *List, delete, and prune pin versions*

# Description

- pin\_versions() lists available versions a pin.
- pin\_versions\_prune() deletes old versions.
- pin\_version\_delete() deletes a single version.

# pin\_versions 37

#### Usage

```
pin_versions(board, name, ..., full = deprecated())
pin_version_delete(board, name, version, ...)
pin_versions_prune(board, name, n = NULL, days = NULL, ...)
```
#### Arguments

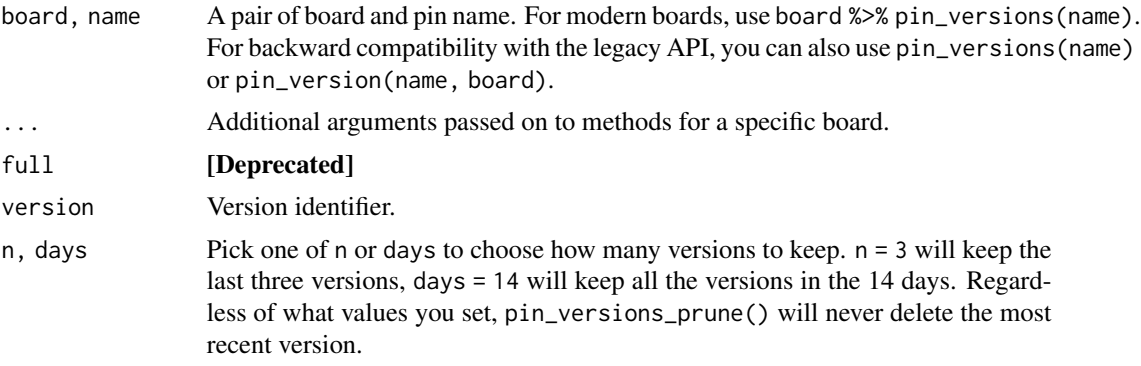

#### Value

A data frame with at least a version column. Some boards may provided additional data.

#### Examples

```
board <- board_temp(versioned = TRUE)
board %>% pin_write(data.frame(x = 1:5), name = "df")
board %>% pin_write(data.frame(x = 2:6), name = "df")
board %>% pin_write(data.frame(x = 3:7), name = "df")
# pin_read() returns the latest version by default
board %>% pin_read("df")
# but you can return earlier versions if needed
board %>% pin_versions("df")
ver <- pin_versions(board, "df")$version[[1]]
board %>% pin_read("df", version = ver)
```

```
# delete all versions created more than 30 days ago
board %>% pin_versions_prune("df", days = 30)
```
# <span id="page-37-0"></span>**Index**

∗ boards board\_folder, [4](#page-3-0) board\_rsconnect, [8](#page-7-0) board\_url, [12](#page-11-0) AzureStor::blob\_container(), *[3](#page-2-0)* board\_azure, [2](#page-1-0) board\_folder, [4,](#page-3-0) *[10](#page-9-0)*, *[13](#page-12-0)* board\_folder(), *[12](#page-11-0)*, *[24–](#page-23-0)[27](#page-26-0)*, *[30,](#page-29-0) [31](#page-30-0)*, *[33,](#page-32-0) [34](#page-33-0)*, *[36](#page-35-0)* board\_kaggle, [5](#page-4-0) board\_kaggle\_competitions *(*board\_kaggle*)*, [5](#page-4-0) board\_kaggle\_dataset *(*board\_kaggle*)*, [5](#page-4-0) board\_local *(*board\_folder*)*, [4](#page-3-0) board\_local(), *[21](#page-20-0)* board\_ms365, [7](#page-6-0) board\_register\_azure *(*legacy\_azure*)*, [14](#page-13-0) board\_register\_datatxt *(*legacy\_datatxt*)*, [15](#page-14-0) board\_register\_dospace *(*legacy\_dospace*)*, [16](#page-15-0) board\_register\_gcloud *(*legacy\_gcloud*)*, [17](#page-16-0) board\_register\_github *(*legacy\_github*)*, [19](#page-18-0) board\_register\_kaggle *(*legacy\_kaggle*)*, [20](#page-19-0) board\_register\_local *(*legacy\_local*)*, [21](#page-20-0) board\_register\_s3 *(*legacy\_s3*)*, [22](#page-21-0) board\_rsconnect, *[4](#page-3-0)*, [8,](#page-7-0) *[13](#page-12-0)* board\_rsconnect(), *[24–](#page-23-0)[27](#page-26-0)*, *[30,](#page-29-0) [31](#page-30-0)*, *[33,](#page-32-0) [34](#page-33-0)*, *[36](#page-35-0)* board\_s3, [10](#page-9-0) board\_s3(), *[22](#page-21-0)* board\_temp *(*board\_folder*)*, [4](#page-3-0) board\_url, *[4](#page-3-0)*, *[10](#page-9-0)*, [12](#page-11-0) board\_url(), *[10](#page-9-0)*, *[24](#page-23-0)[–27](#page-26-0)*, *[30,](#page-29-0) [31](#page-30-0)*, *[33,](#page-32-0) [34](#page-33-0)*, *[36](#page-35-0)*

cache\_browse, [13](#page-12-0) cache\_info *(*cache\_browse*)*, [13](#page-12-0) cache\_prune *(*cache\_browse*)*, [13](#page-12-0) legacy\_azure, [14](#page-13-0) legacy\_datatxt, [15](#page-14-0) legacy\_dospace, [16](#page-15-0) legacy\_gcloud, [17](#page-16-0) legacy\_github, [19](#page-18-0) legacy\_kaggle, [20](#page-19-0) legacy\_local, [21](#page-20-0) legacy\_local(), *[13](#page-12-0)* legacy\_s3, [22](#page-21-0) legacy\_temp *(*legacy\_local*)*, [21](#page-20-0) Microsoft365R::ms\_drive, *[7](#page-6-0)* Microsoft365R::ms\_drive\_item, *[7](#page-6-0)* pin, [23](#page-22-0) pin\_browse, [24](#page-23-0) pin\_browse(), *[10](#page-9-0)* pin\_delete, [25](#page-24-0) pin\_download, [26](#page-25-0) pin\_download(), *[12](#page-11-0)*, *[32](#page-31-0)*, *[34](#page-33-0)* pin\_exists, [27](#page-26-0) pin\_find, [27](#page-26-0) pin\_get, [28](#page-27-0) pin\_info, [29](#page-28-0) pin\_list, [30](#page-29-0) pin\_meta, [31](#page-30-0) pin\_meta(), *[26](#page-25-0)*, *[34](#page-33-0)* pin\_reactive, [32](#page-31-0) pin\_reactive\_download *(*pin\_reactive\_read*)*, [32](#page-31-0) pin\_reactive\_read, [32](#page-31-0) pin\_read, [33](#page-32-0) pin\_read(), *[12](#page-11-0)*, *[32](#page-31-0)* pin\_remove, [35](#page-34-0) pin\_search, [36](#page-35-0) pin\_search(), *[30](#page-29-0)* pin\_search.pins\_board\_kaggle\_competition *(*board\_kaggle*)*, [5](#page-4-0)

#### INDEX  $39$

pin\_search.pins\_board\_kaggle\_dataset *(*board\_kaggle*)*, [5](#page-4-0) pin\_store.pins\_board\_kaggle\_dataset *(*board\_kaggle*)*, [5](#page-4-0) pin\_upload *(*pin\_download *)* , [26](#page-25-0) pin\_upload() , *[31](#page-30-0)* , *[34](#page-33-0)* pin\_version\_delete *(*pin\_versions *)* , [36](#page-35-0) pin\_versions , [36](#page-35-0) pin\_versions() , *[24](#page-23-0)* , *[26](#page-25-0)* , *[31](#page-30-0)* , *[34](#page-33-0)* pin\_versions\_prune *(*pin\_versions *)* , [36](#page-35-0) pin\_write *(*pin\_read *)* , [33](#page-32-0) pin\_write() , *[31](#page-30-0)*